### **Здравствуйте, уважаемый абонент!**

Предлагаем вашему вниманию пошаговую инструкцию по настройке цифрового телевидения для телевизоров, поддерживающих формат вещания DVB-T.

*Любые настройки в телевизоре (поиск каналов, изменение разрешения экрана, изображения) производятся путем использования «меню», которое вызывается нажатием кнопки «Menu» на пульте дистанционного управления (ПДУ).*

# **Перевод меню телевизора на русский язык**

Если вы недавно приобрели телевизор, то «меню» будет на английском языке, поэтому перед тем как приступить к остальным настройками, измените язык на русский.

Нажмите кнопку «Menu» на ПДУ, на экране высветится «Меню» телевизора. Выберите с помощью стрелоккурсоров (вверх-вниз) пункт «Setup» (настройки). Далее нажимайте «Enter(ОК)» на ПДУ для входа в режим настроек. Снова стрелками-курсорами выберите «Language (Язык)». Из предложенных вариантов остановитесь на русском.

# **Настройка**

- 1. Нажимаем на вход в меню (зеленая кнопка).
- 2. Выбираем в меню пункт «Канал» (пиктограмма «Спутниковая антенна»).
- 2. Выбираем в меню пункт «Канал» (п<br>3. Выбираем пункт «Автонастройка».
- 4. Выбираем источник сигнала «Антенна».
- 5. Выбираем пункт «Цифровые».
- 6. Нажимаем «Пуск».

Настройка производится примерно за 5-10 минут.

# **Пункты меню вашего телевизора могут отличаться от рассмотренных нами. В этом случае, вам требуется найти схожие по смыслу вкладки. Если ваш телевизор будет запрашивать шаг поиска, укажите 8МГц.**

Параметры настройки цифровых каналов «Электрон Телеком**»** (без кодировки) Стандарт DVB-T Constellation QAM 64 Bandwidth 8 MHz Inner Code 7/8 Tx Mode 8K Guard Interval 1/32

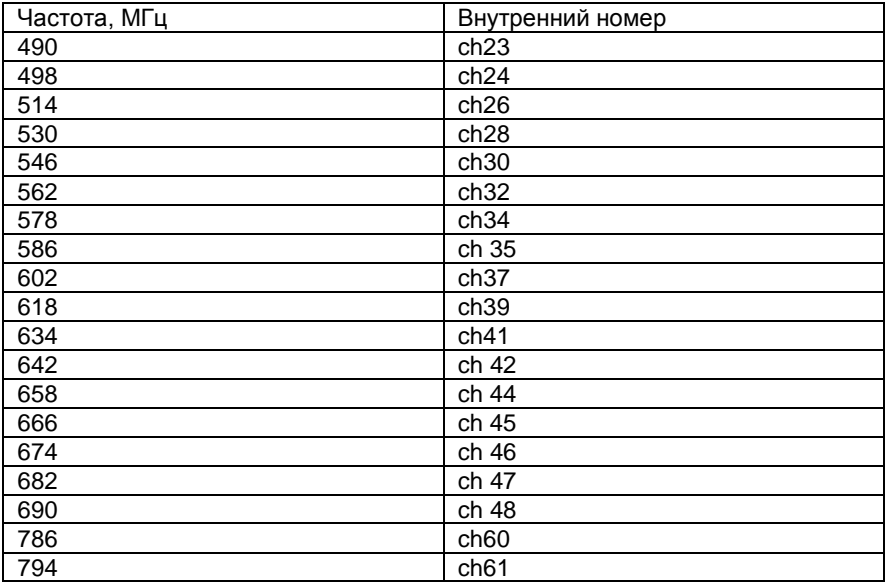

# **Более подробные рекомендации по настройкам Вы можете найти в инструкции к Вашему телевизору.**

С уважением,

Ваш «Электрон Телеком».

**459-00-00**

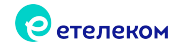